## Expenditure Transfer Requests (ETR)

Created By: Kami Kowalski 6/16/2017

#### ETR: First things First

- Expenditure transfers are allowable between closely related projects when the transfer meets all conditions specified in the sponsor's policies, guidelines, and/or terms and conditions.
- The following conditions are typical for an allowable transfer:
	- Projects are scientifically and technically related
	- Projects are under the direction of the same PI
	- No change in scope of individual projects involved
	- Transfer is not detrimental to each individual project
	- Transfer is not used to circumvent the terms and conditions of an individual award

## ETR: First things First

- Unallowable Transfers from Sponsored Account to Sponsored Account:
	- Clearing an overdraft
	- Convenience
	- Attempting to "spend out an award"
	- "Parking" expenses on a grant account
	- Moving expenses outside of the period of performance
	- Moving expenses onto an account that is over-drafted or will result in an overdraft (\*F&A)
	- Avoiding restrictions imposed by law or restriction in a sponsored agreement

## ETR: First things First

- SPS only processes ETRs for Programs 11-14
	- As long as at least one grant account is associated with the ETR you may process
- Any ETR with an Object of (00,01,07) should go straight to Payroll
- Any ETR with an Object of 10 bring to the attention of your supervisor before processing
- Form should have two signatures: Administrator(Authorized Signer) and PI (If PI signature is not present-write "Unavailable")

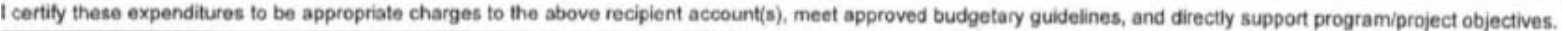

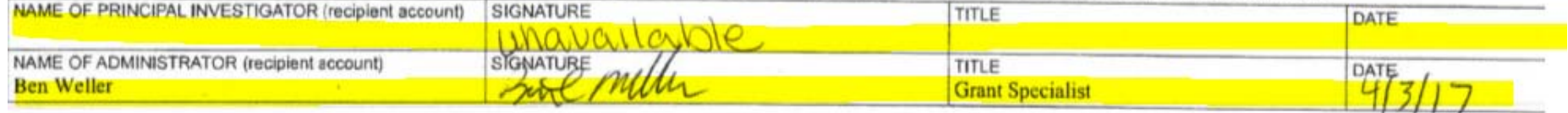

**EEEODT CEDTIEICATION STATEMENT** 

## $\text{Justification/Explanation}$

• All ETRs must provide a Justification/Explanation

• The BPPM lists different Justifications by number, BPPM 30.25.6

• Generally if only a number is provided go back to dept for additional info.

- object-subobject 03-WV.)
- 2. To move an expense from one state or local project to another state or local project. Example: To equipment replacement fund, or a gift account. Additional justification is not required.
- 3. To correct a typographical error. Example: A data entry error caused the wrong account code to be entered. The error was found when the principal investigator reviewed periodic accounting reports.
- 4. To correct an account coding error. Example: A principal investigator has multiple awards and the wrong project number or object code for this expense was given to the account administrator. The error was found when the principal investigator reviewed periodic accounting reports.
- 5. To redistribute a high number of low cost individual or minor charges. Example: Copy machine rental, paper costs, telephone charges, mailing charges, or office supplies were billed to departmental accounts, but a portion of the total applies to a sponsored project. (NOTE: Telephone, mailing, and office supply costs must be in the proposal budget as approved by the sponsor.)

If an expenditure is identifiable as an entry in Account Balances/Detail, a reference is required. If not identifiable, departments must maintain internal records/logs of such usage to support the adjustment. Provide details on the Expenditure Transfer Request.

- 6. To record a change in the original decision as to the use of the goods or services. Example: A case of beakers originally charged to a teaching program is subsequently transferred to a research project. The requestor is certifying that the expenditures are appropriate charges to the recipient account.
- 7. To record a transfer between interrelated accounts. These expenditures are being transferred between interrelated accounts. Sponsor guidelines and procedures have been followed in determining interrelatedness. (NOTE: The process for establishing interrelatedness varies among sponsors.)
- 8. Other reasons. Explain how the error occurred, and how the costs will benefit the funding source.

#### Justification/Explanation: 90-Day

• 90-Day Exception MUST explain why the transfer was not initiated in time to meet the 90-day deadline and what internal control procedures have been implemented to reduce the risk of reoccurrence.

Example:

"Please accept this 90-day justification, expense posted to account in error and was missed due to staffing issues. Business Center has hired additional employees and will work to review termed accounts more frequently in the future"

• 90-Day Exception not necessary when moving expense from a grant account to a NON-grant account or 03WV.

## Expectation

- ETRs have a three business day turnaround in processing
	- Day 1 for "From Acct" person
	- Day 2 for "To Acct" person
	- Day 3 for Data entry and releasing

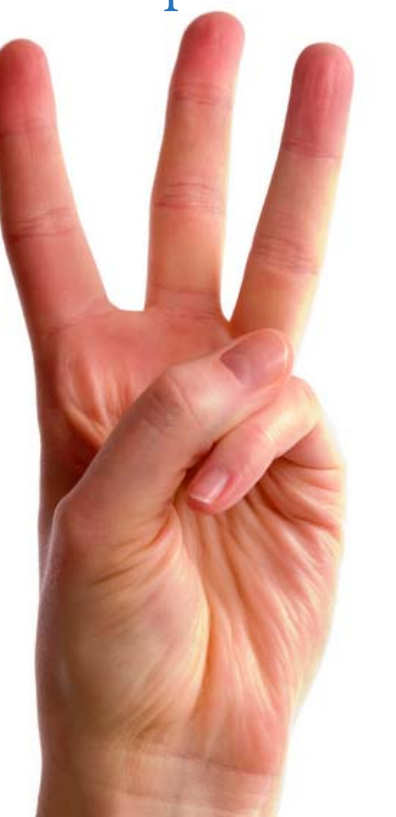

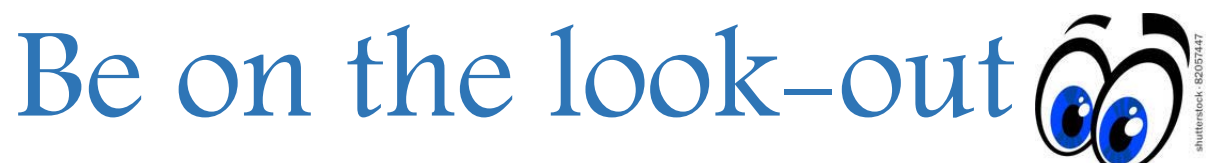

- Does the ETR make sense? Is the object valid/allowable on recipient account?
- Is the expenditure allowable, reasonable, allocable, and appropriate for the recipient account?
- Does the recipient account have sufficient unexpended balance to absorb the charge without going overdraft? (consider F&A) \*\*Check for GAR
- Is equipment being transferred onto grant at the end of the grant?
- Will transfer "spend out" grant?

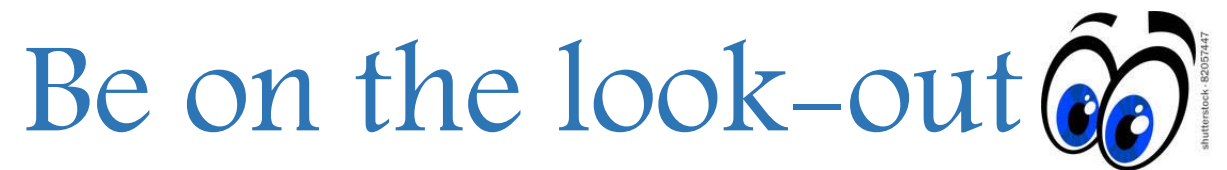

• Has the expense been transferred already, check F2-05 for document number, F2-06 for reference number. Tab through transactions to check.

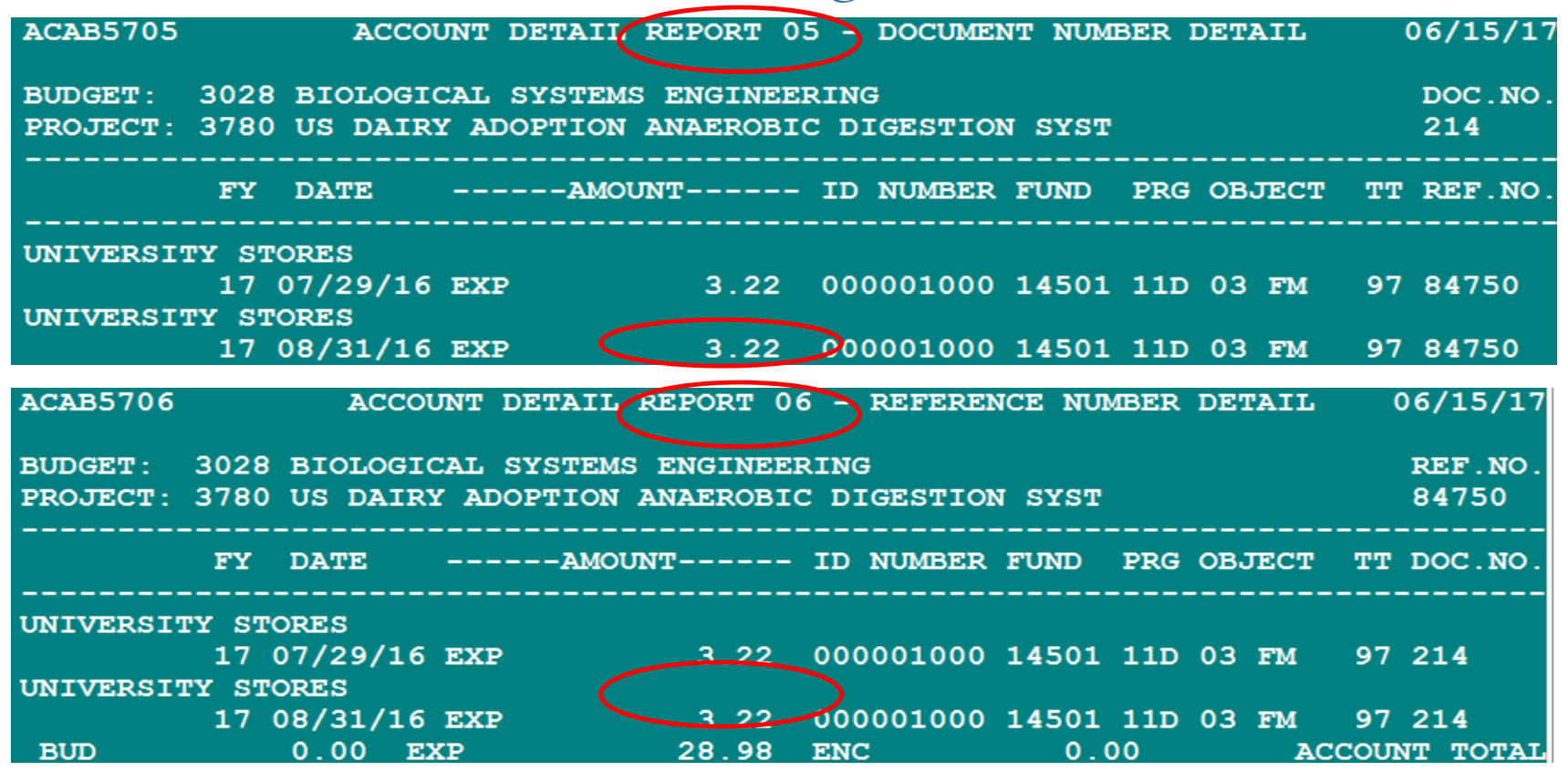

## Be on the look-out

• Is the expenditure within the period of performance of the recipient account?

• Check the posting date, F1-01b account number, adjust dates, enter through

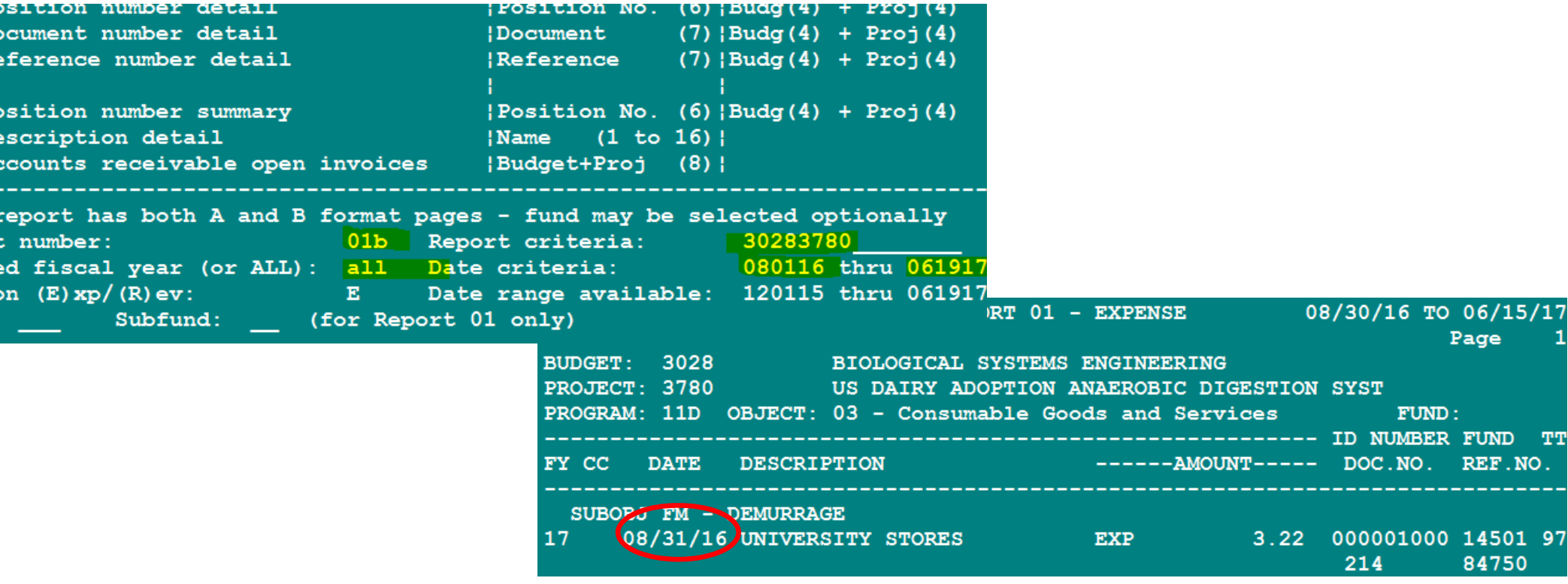

## Department Responsibility

- Department should fill in form completely:
	- Object/subobject
	- Doc No
	- Ref No
	- Vendor No
	- Amount –If partial amount, must state partial and include an explanation
	- Vendor Name
	- Date of expense posting in "Other"
- If the department has neglected to complete certain fields SPS is able to write them in, only on a case by case basis.
	- Doc No, Vendor Name, Date of expense posting

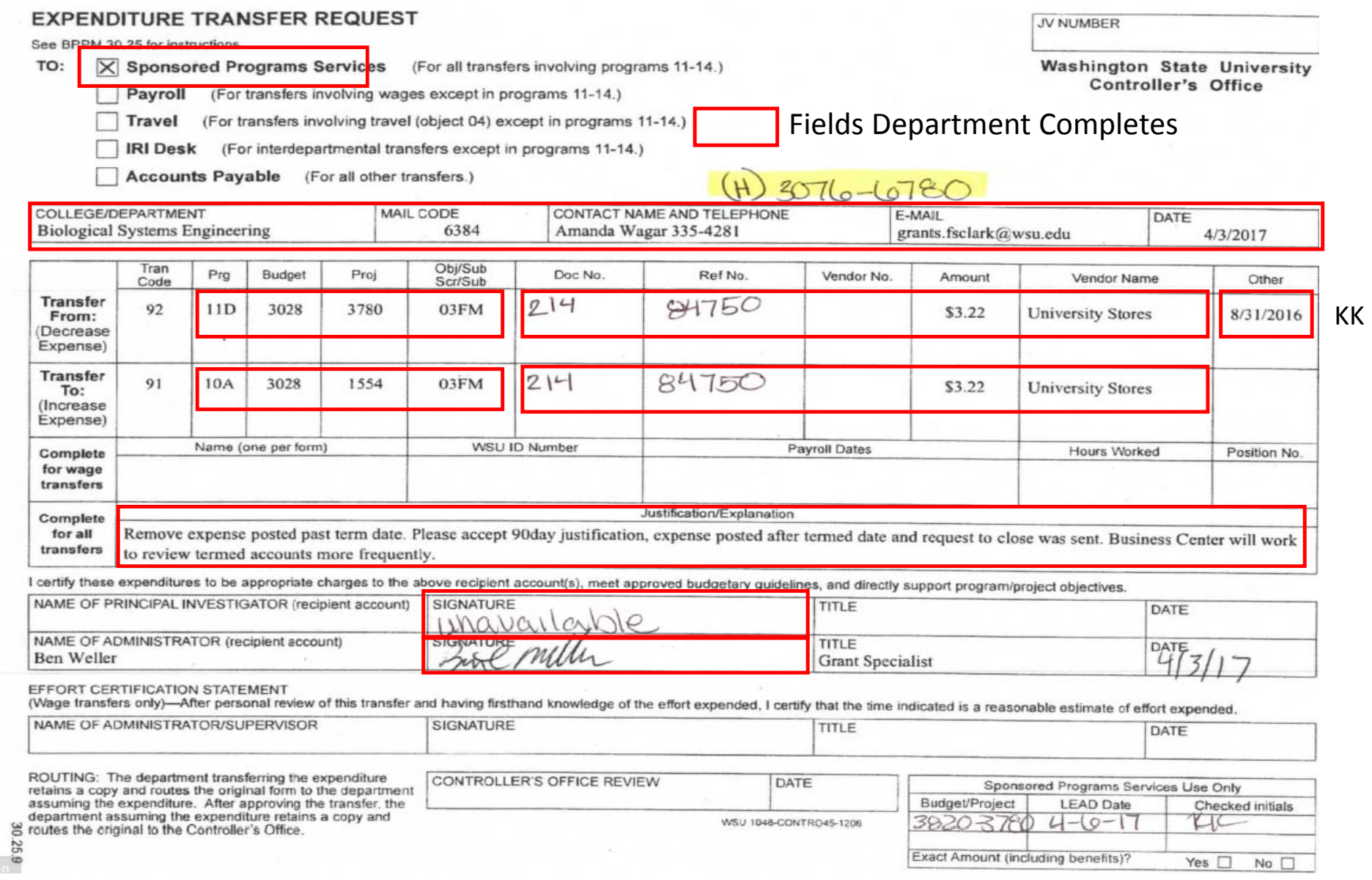

## SPS Responsibility

- If the "To Acct" is not the home account, at the top of the form write (H)3076-6780 and highlight, otherwise highlight the "To Acct".
- Once determined expense is allowable initial to the right of the date box.
	- Initial each expense if multiple expenses are present on the form.
	- If the "Fr Acct" and "To Acct" are both your awards initial each line.

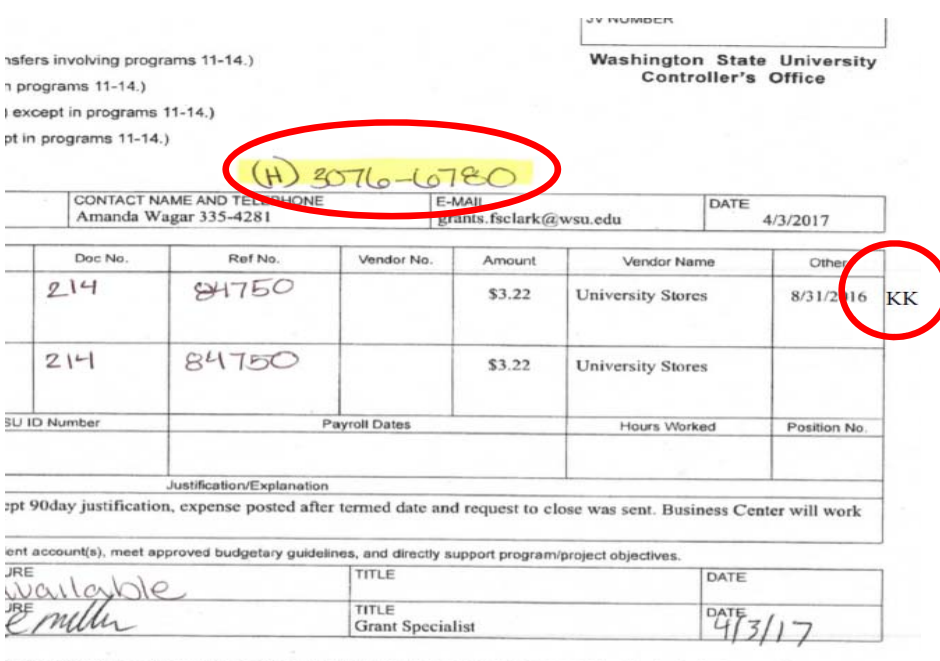

firsthand knowledge of the effort expended, I certify that the time indicated is a reasonable estimate of effort expended

## SPS Responsibility

- Complete the "Sponsored Programs Services Use Only" box in the bottom right corner by entering each budget/project, the LEAD, and your initials
	- If the LEAD is only a few days away please highlight it.

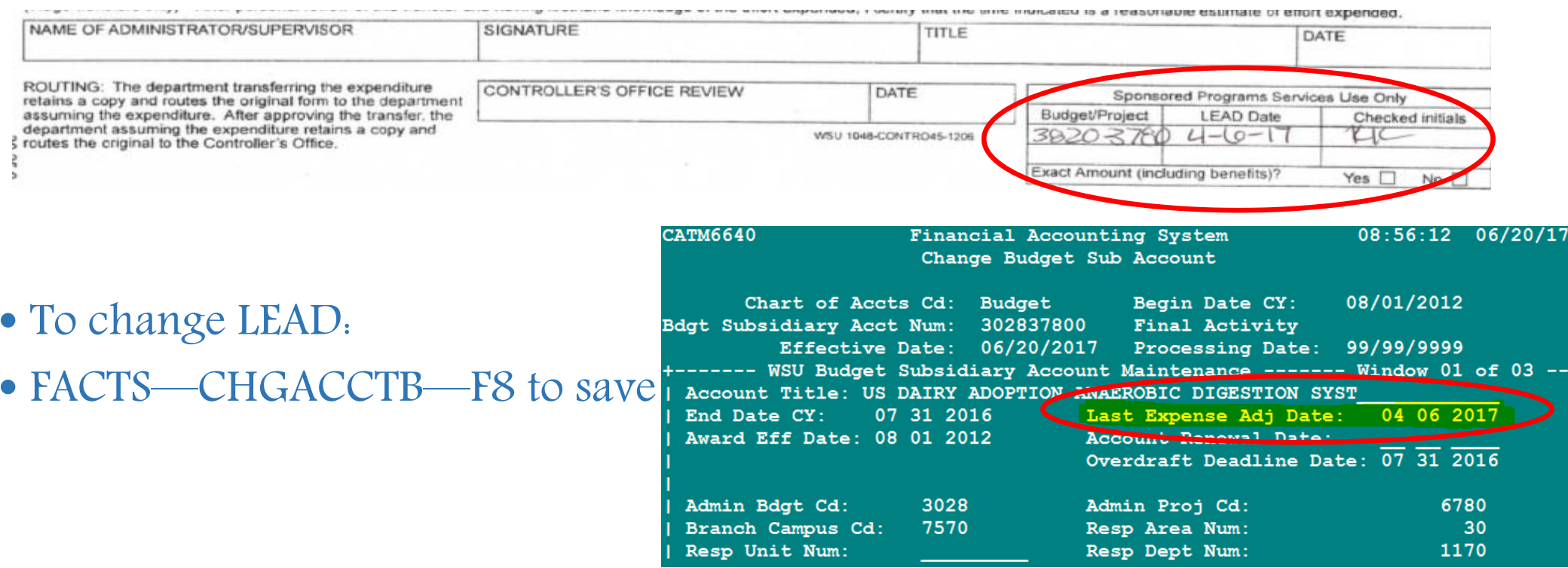

## SPS Responsibility

- In the "Tran Code" Boxes on the left middle please write JV92 and JV91
- If more than one accountant is involved write AG codes to the left of Tran Code box.

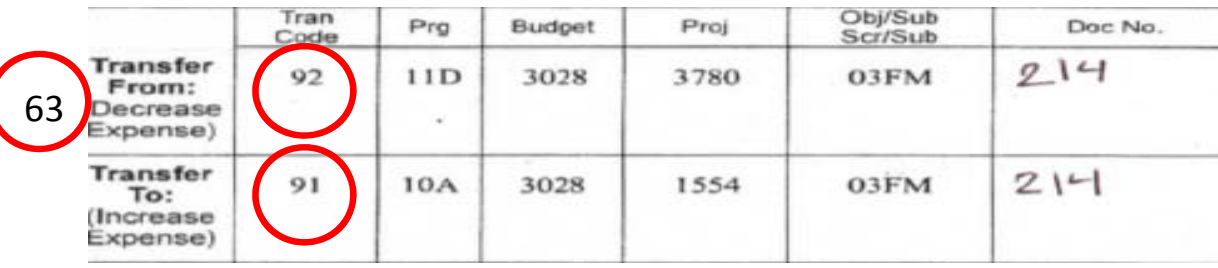

\*\*If ETR is moving more than 5 expenses, please acquire an excel spreadsheet from the department for data entry

• Once the JV has been entered in FACTS write the JV number in the top right Box

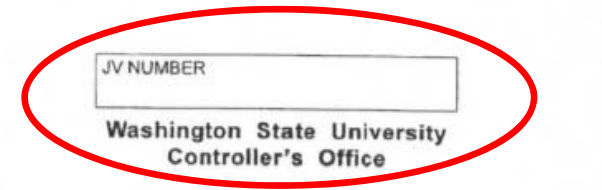

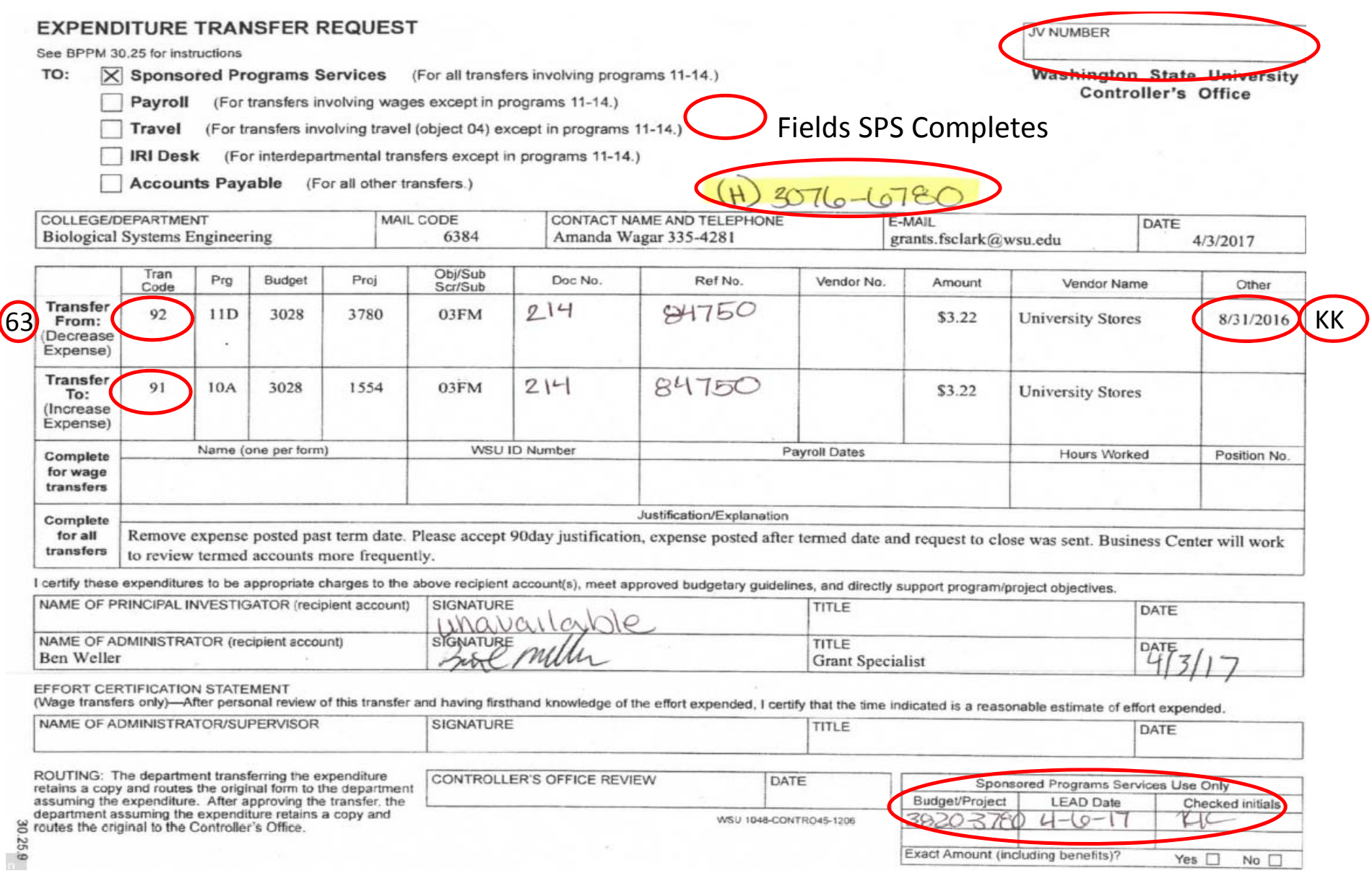

### 03WV ETR

\*To remove an overdraft from a terminated sponsored award

- One 03WV ETR is allowable per account
- Cannot clear an overdraft to another grant account
- 90 Day Justification not necessary for 03WV
- 03WV should only remove direct expenses (F&A will come off automatically as long as SOC has not been added to account)
- Cannot remove "unallowable" expenses via 03WV
- Cannot clear overdraft to FPCA unless moving individual expenses
	- FPCA is technically a grant account, therefore falls within grant policies & procedures

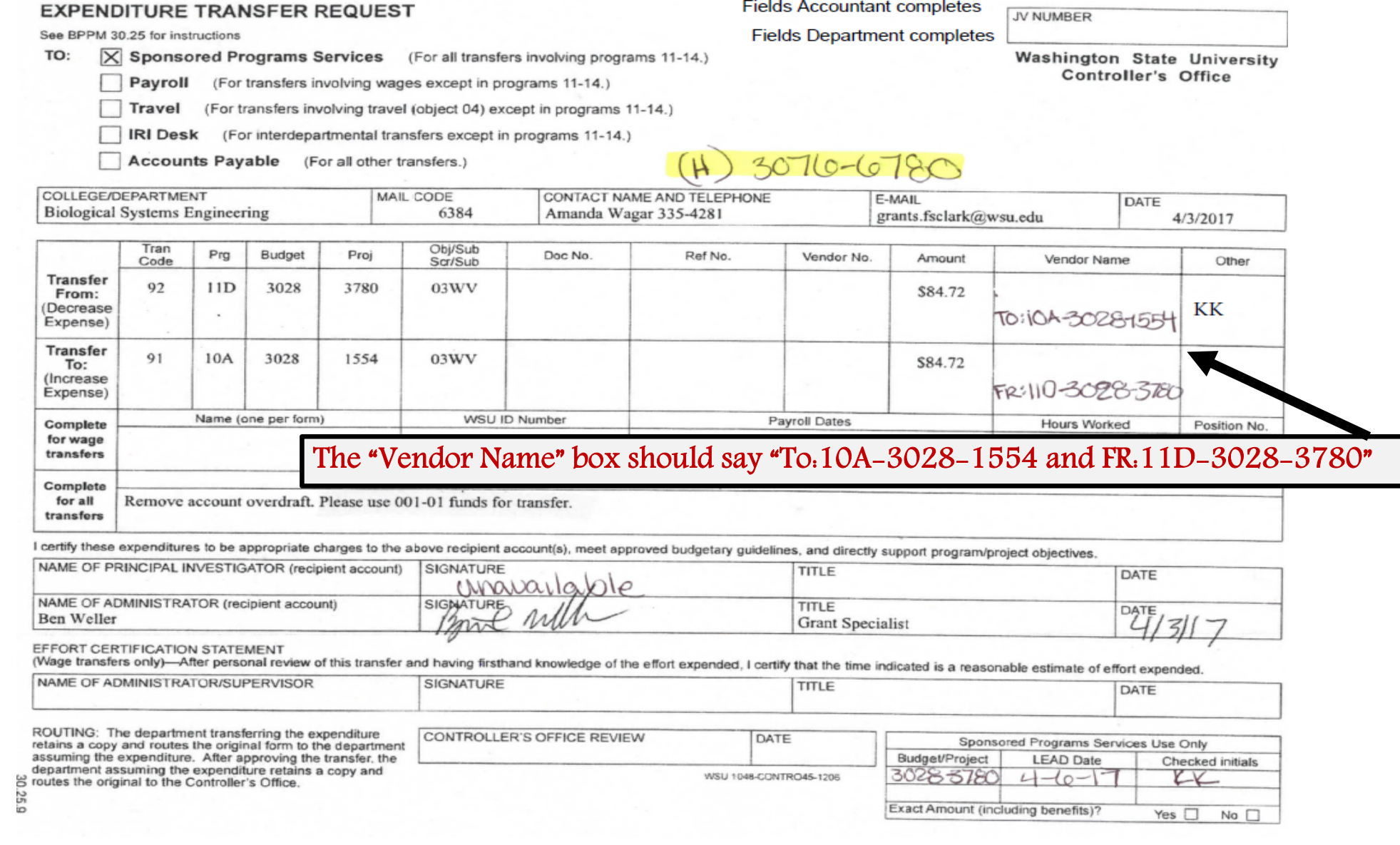

## 03WV ETR

- If the overdraft is under \$25 SPS is able to clear it to the O8R Office of Research Account without a form from the department.
- Only one 03WV is allowable per account
- If multiple accounts per award have overdrafts, the cumulative must be under \$25 in order to clear to the 08R account.

#### Workflow: Electronic--Paper

1.SPS receives paper ETR, Bryce gives form to the "From Acct" person 1.SPS receives Emailed ETR, Bryce forwards email to the "From Acct" person

2."From Acct" person reviews form and passes it on to the "To Acct" person

2."From Acct" person reviews and saves form in "ETR" folder within the "Document" folder on shared drive. Label format: "To Acct" prog/budg/proj\_AG (11D30283780\_63)

Send email notification to "To Acct" person

#### Workflow: Electronic--Paper

3."To Acct" person reviews form and passes to Data Entry Team 3."To Acct" person reviews form and renames PDF prog/budg/proj\_AG\_DE (11D30283780\_63\_DE)

Send email notification to Data Entry Team (Jil & Bryce)

4.Data Entry enters JV and scans document saving per normal ETR format. "To Acct" Budget/project\_B#\_FY\_Initials (30283780\_B005678\_FY17) Pass ETR to supervisor for releasing.

4.Data Entry enters JV, updating form with B# and rename PDF 11D30283780\_63\_DE\_B#\_FY\_Initials (11D30283780\_63\_DE\_B005678\_FY17\_KK)

## Workflow: Electronic--Paper

- 3.Supervisor releases JV and passes to "To Acct" person
- 3. Supervisors will check the "ETR" folder daily for releasing, renaming PDF with RLSD
- (11D30283780\_63\_DE\_B005678\_FY\_KK\_RLSD)

4."To Acct" person checks AIS next day to ensure ETR posted correctly, then file form or pass to Data Entry Team for filing.

4."To Acct" person checks AIS next day to ensure ETR posted correctly, then move PDF to home account folder and rename as **HOME** account\_B#\_FY (30283780\_B005678\_FY17)

## \*Equipment\*

- If the ETR is moving an expense with object coding of 06 make a copy, stamp "COPY" and put in "Property" inbox in general accounting
- Be sure to make copies of any backup documentation as well
- If ETR was processed electronically please print and take down to the "Property" inbox \*\* don't forget to stamp "COPY"

# Quick Check V

- $\Box$  Signatures present
- **Q** Justification present
- □ Verify expense information in AIS-write posting date
- Verify expense w/in POP
- Verify expense is allowable, reasonable, allocable, and appropriate
- Complete LEAD box
- Add JV92 JV91
- $\Box$  Add Ag codes if appropriate
- **□** Highlight home account
- **□** If 03WV adjust for F&A
- $\Box$  Initial expense lines
- **■**Submit to data entry
- **T** Form is released and returned
- □ Check posting of ETR
- Make a copy and save in eFolder, file physical copy
- $\Box$  If equipment make copy & take to property inbox